# **LABORATÓRIO 3**

#### **Modelagem Numérica de Terreno**

Amanda Lopes Maciel

#### *Exercício 1 - Definindo o Plano Piloto para o Aplicativo 1*

Foi utilizada uma base de dados, associada ao "Laboratório 3", disponível na wiki da disciplina. Para execução do exercício foi utilizado o banco de dados denominado "Curso", no qual foi criado o projeto "Plano Piloto", categorias e classes que permitiram o armazenamento dos PI's relacionados ao exercício.

- 1. Abertura do Banco de Dados
- 2. Criação do Projeto

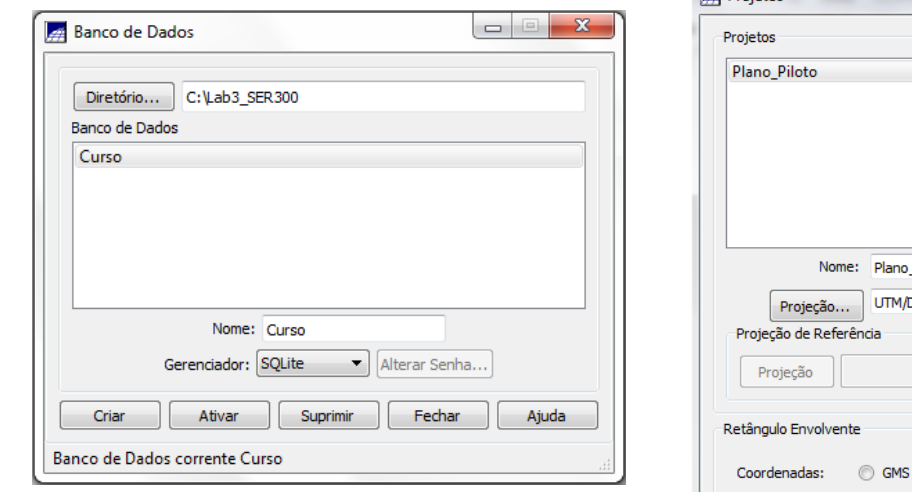

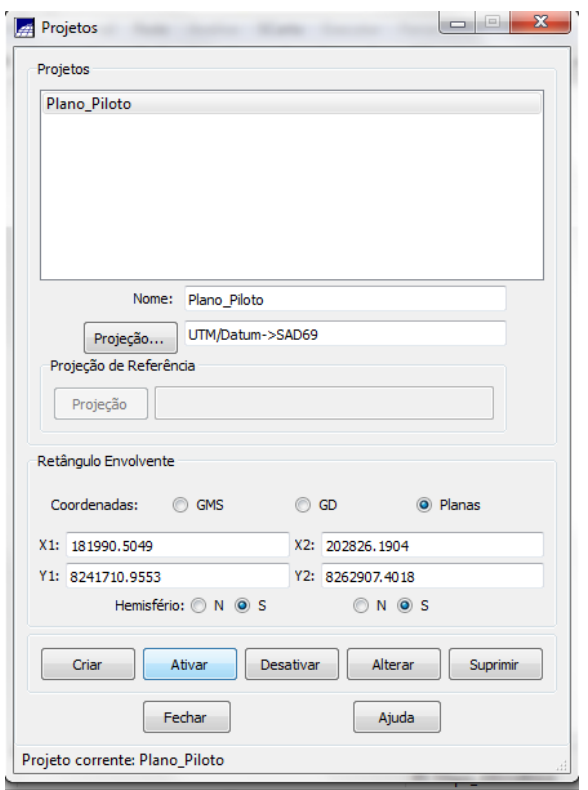

## *Exercício 2 - Importação amostras de modelo numérico de terreno*

Neste exercício foi utilizado dados de altimetria (isolinhas e pontos cotados) que foram digitalizadas em um CAD, e estão no formato DXF-R12. Os procedimentos para execução são:

- 1. Importar arquivo DXF com isolinhas num PI numérico
- 2. Importar arquivo DXF com pontos cotados no mesmo PI das isolinhas
- 3. Gerar toponímia para amostras

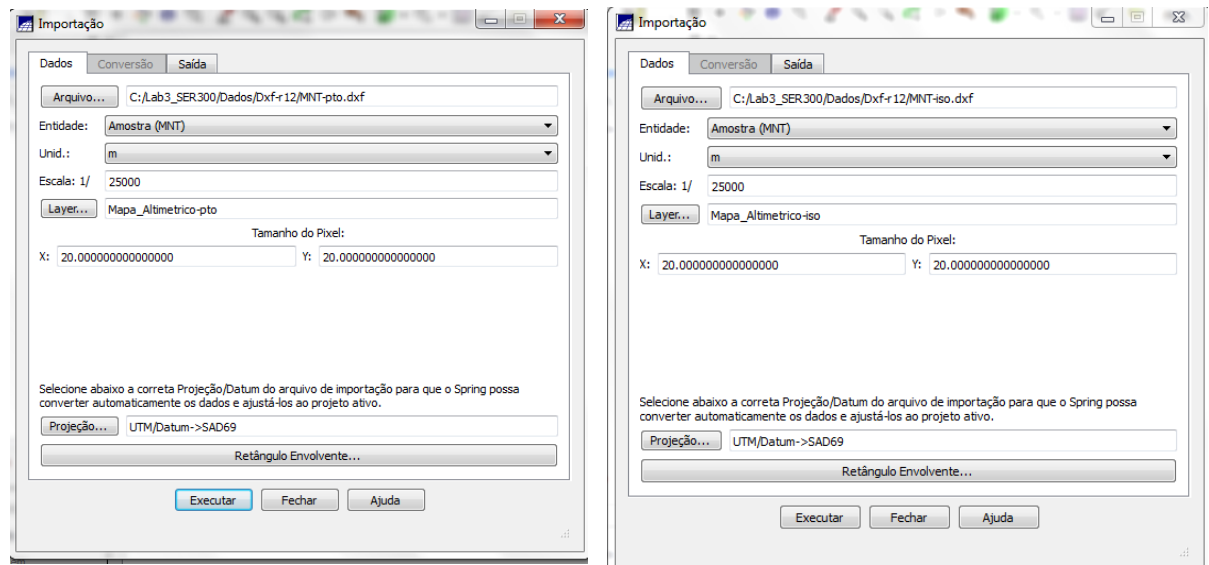

### Telas de importação de isolinhas e pontos cotados

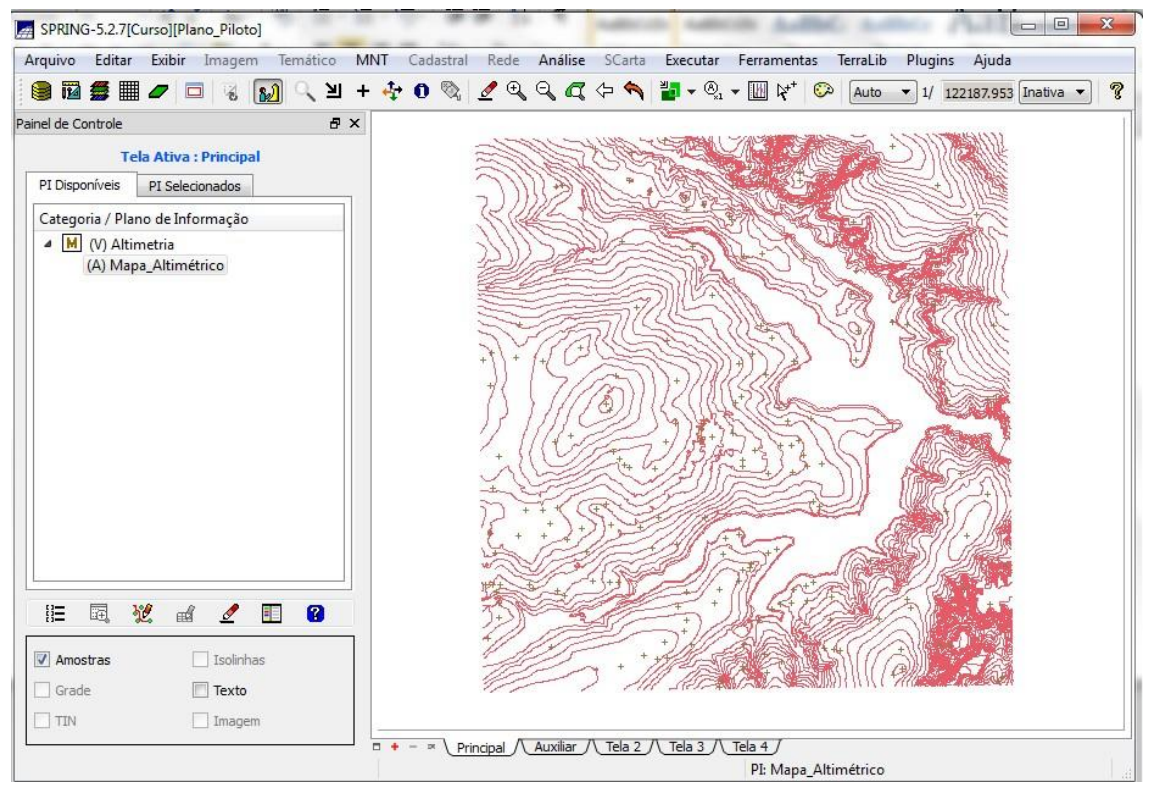

Tela de visualização dos pontos cotados com as isolinhas de altitude

## *Exercício 3 - Edição de modelo numérico de terreno*

Este PI não será utilizado para outros processamentos, apenas para apresentar as ferramentas de edição. Os procedimentos desse exercício são:

- 1. Criar um novo PI numérico e fazer cópia do mapa altimétrico
- 2. Editar isolinhas e pontos cotados num PI numérico
- 3. Suprimir o PI MNT\_Teste

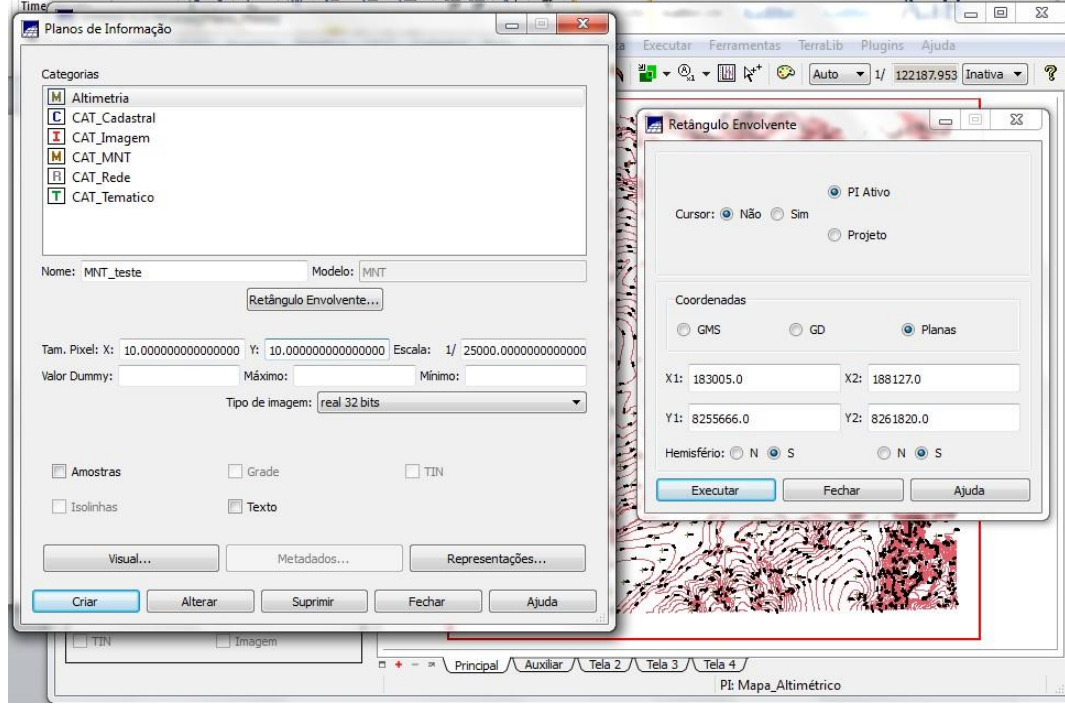

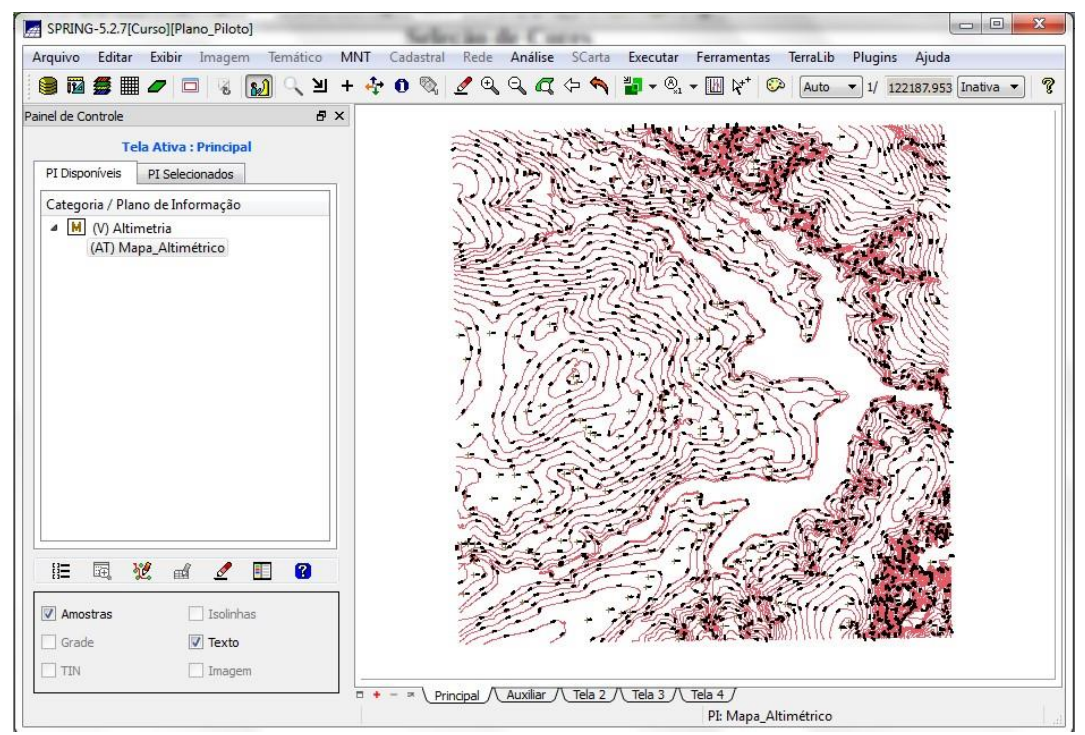

Tela de criação das toponímias para os pontos e isolinhas

### *Exercício 4 - Gerar grade triangular com e sem linha de quebra*

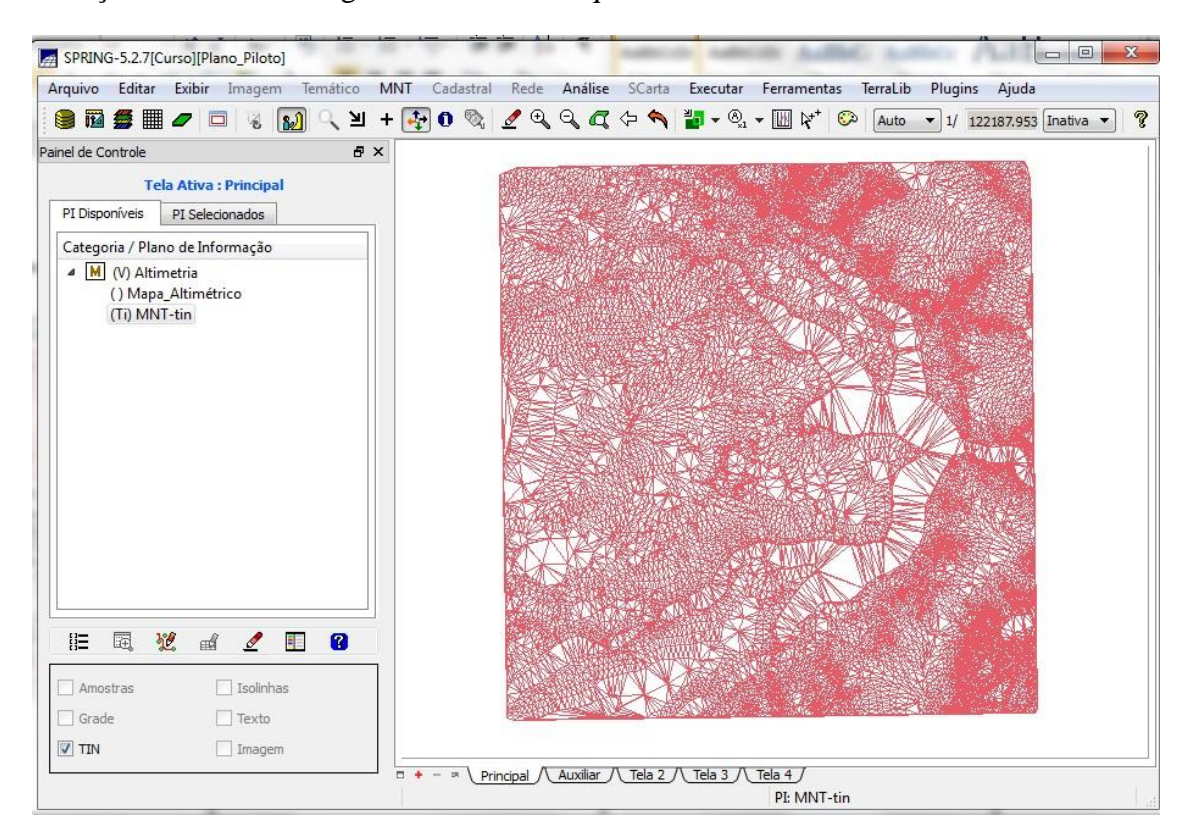

Geração de Grade Triangular sem linha de quebra:

# Gerar grade triangular utilizando o PI drenagem como linha de quebra:

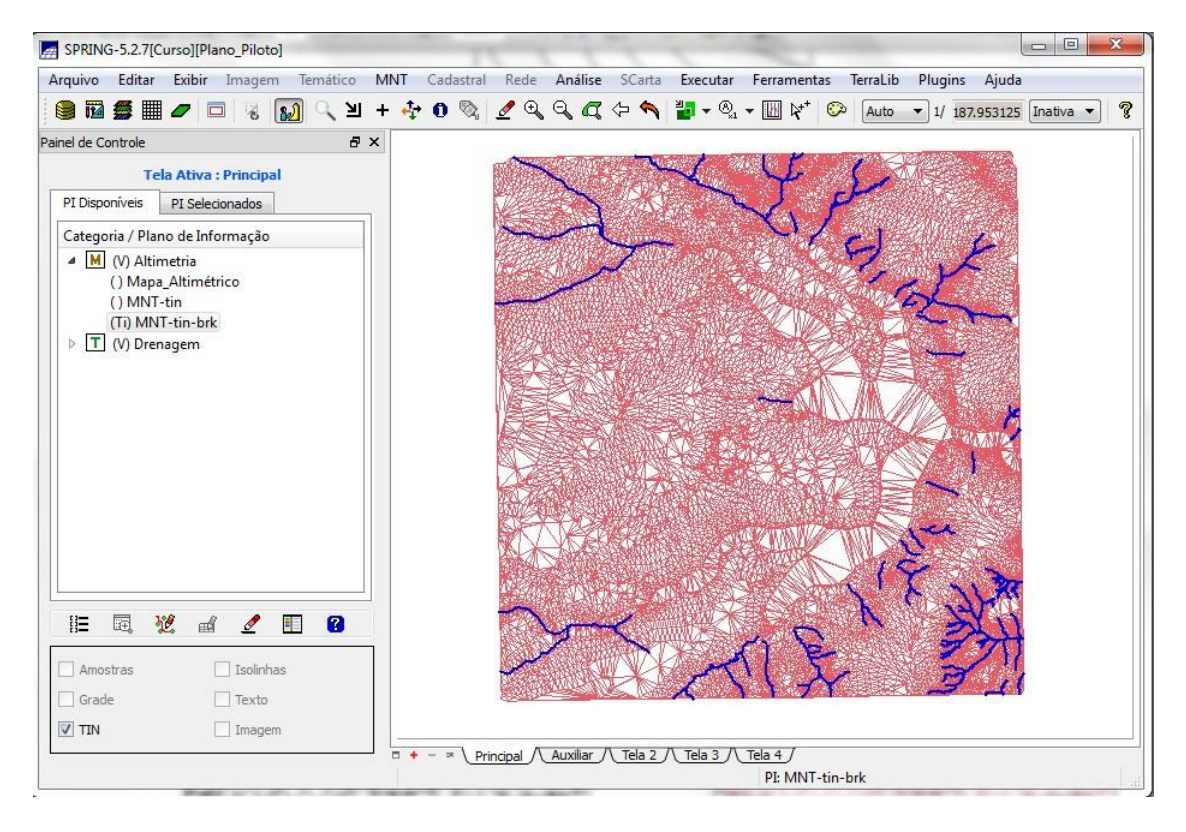

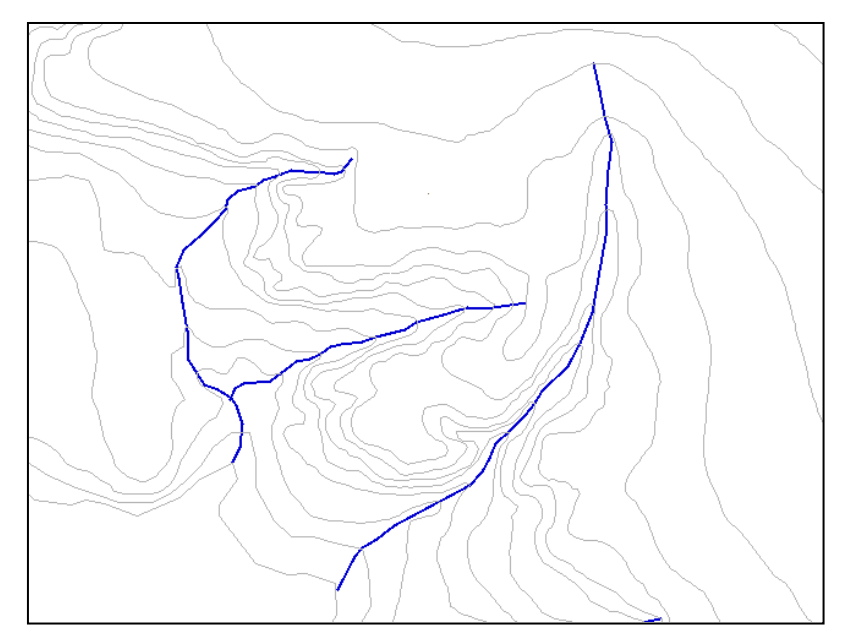

Tela com detalhe das linhas de quebra

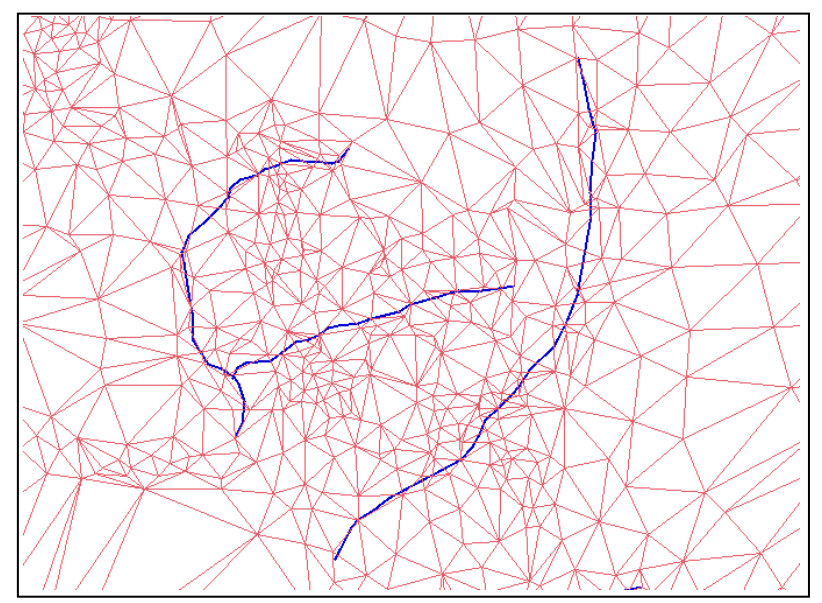

Tela com detalhe da grade TIN sem linha de quebra, seccionada por um curso d'água (linha azul)

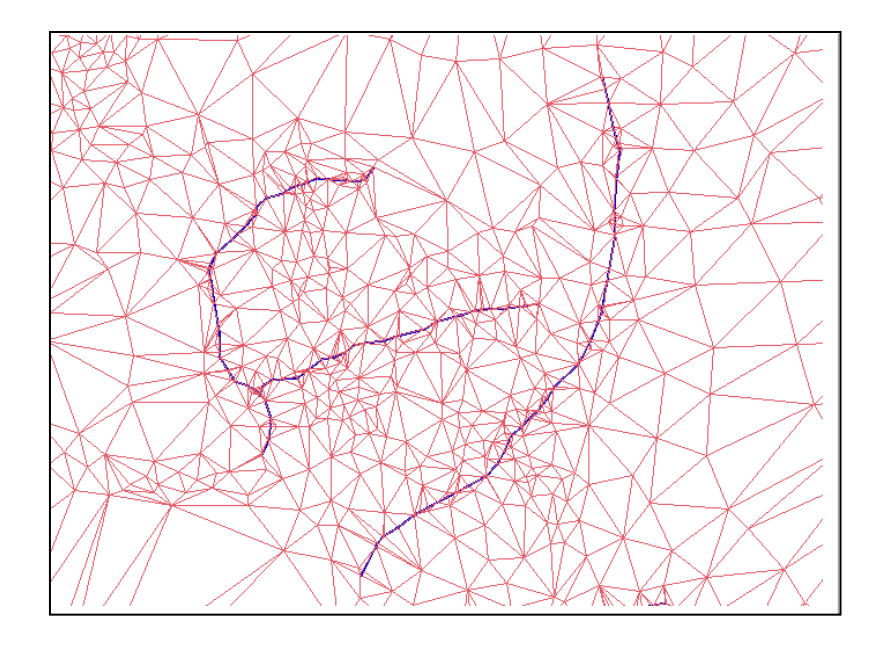

Tela com detalhe da grade TIN com linha de quebra, seccionada por um curso d'água (linha azul)

*Exercício 5 - Gerar grades retangulares de amostras e de outras grades*

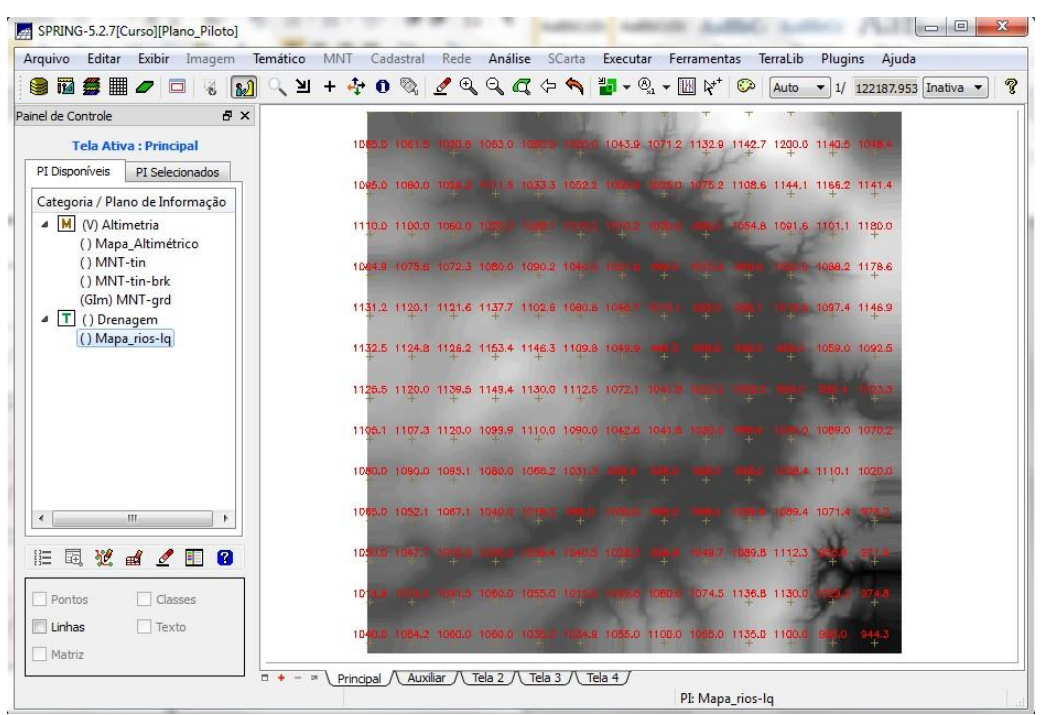

Tela de geração e visualização de grade retangular a partir das amostras

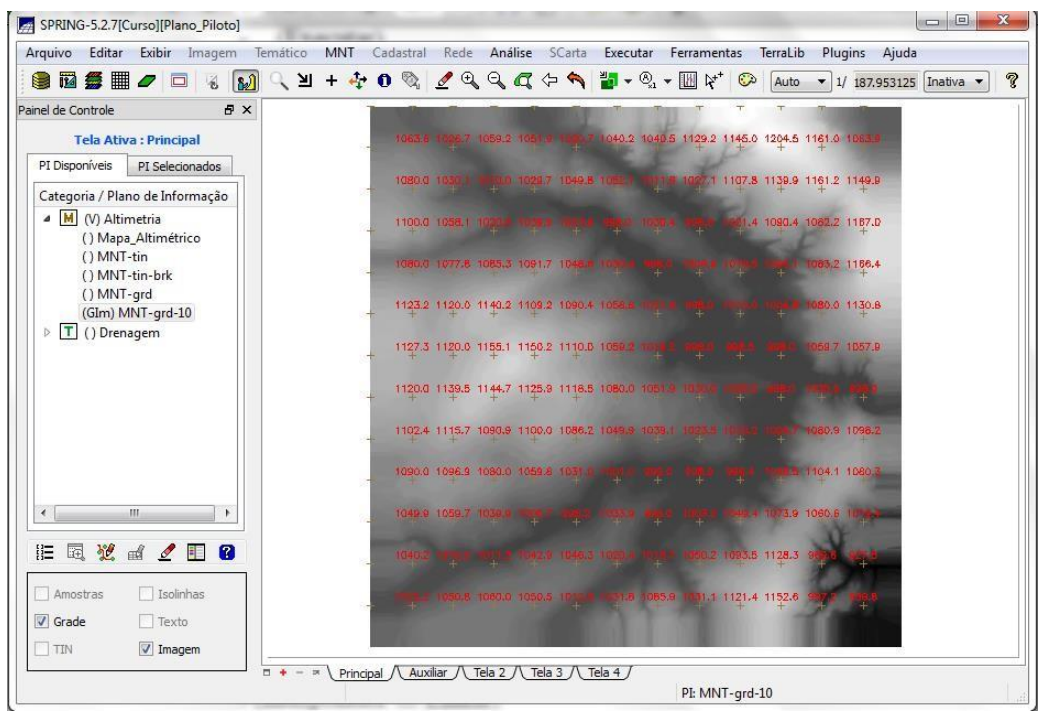

Resultado da operação e visualização da grade regular

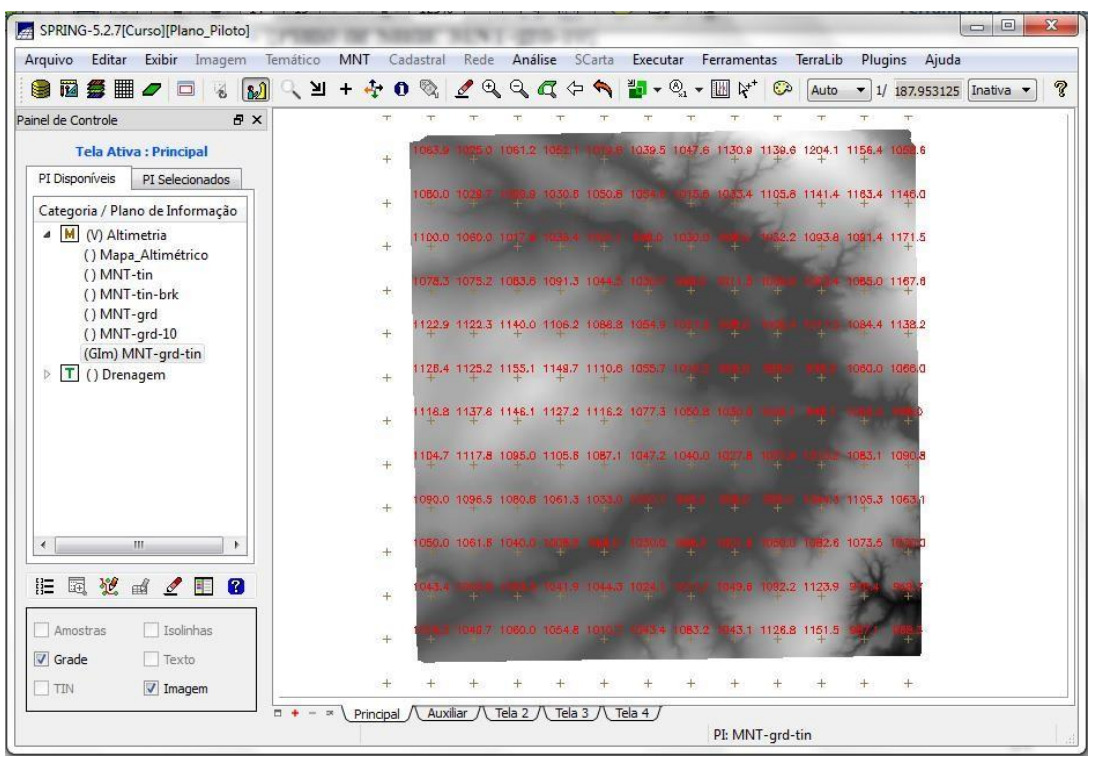

Geração e visualização da grade retangular a partir de grade TIN

*Exercício 6 - Geração de Imagem para Modelo Numérico*

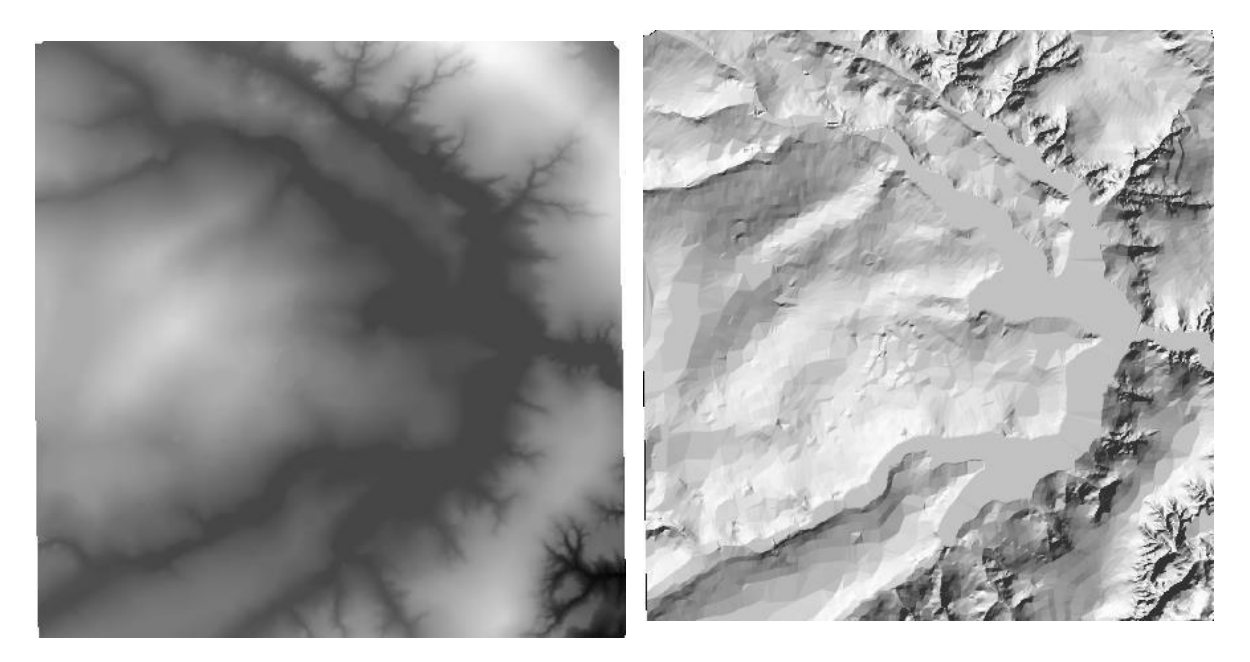

Tela de visualização de imagem MNT em nível de cinza (esquerda) e imagem MNT sombreada (direita)

*Exercício 7 - Geração de Grade Declividade*

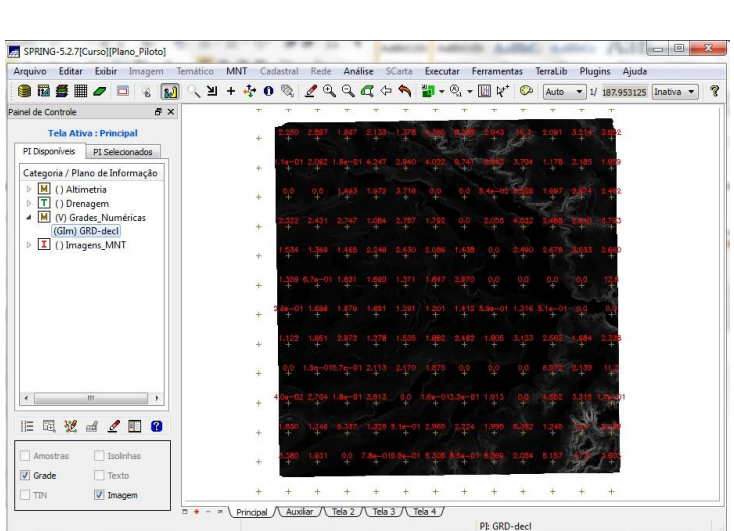

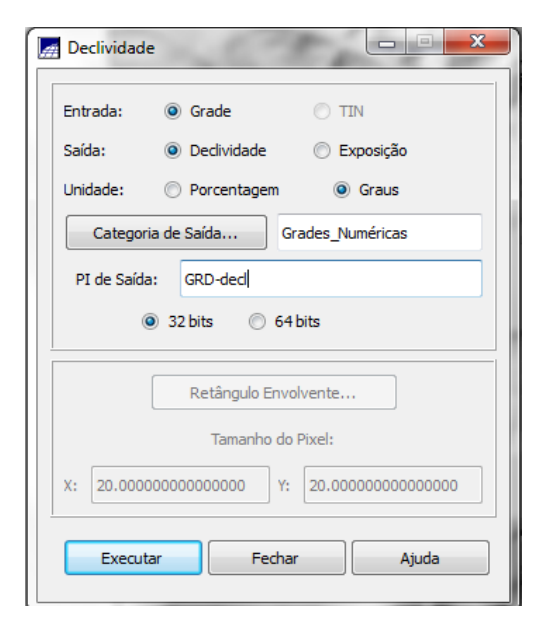

Grade retangular de declividade em graus

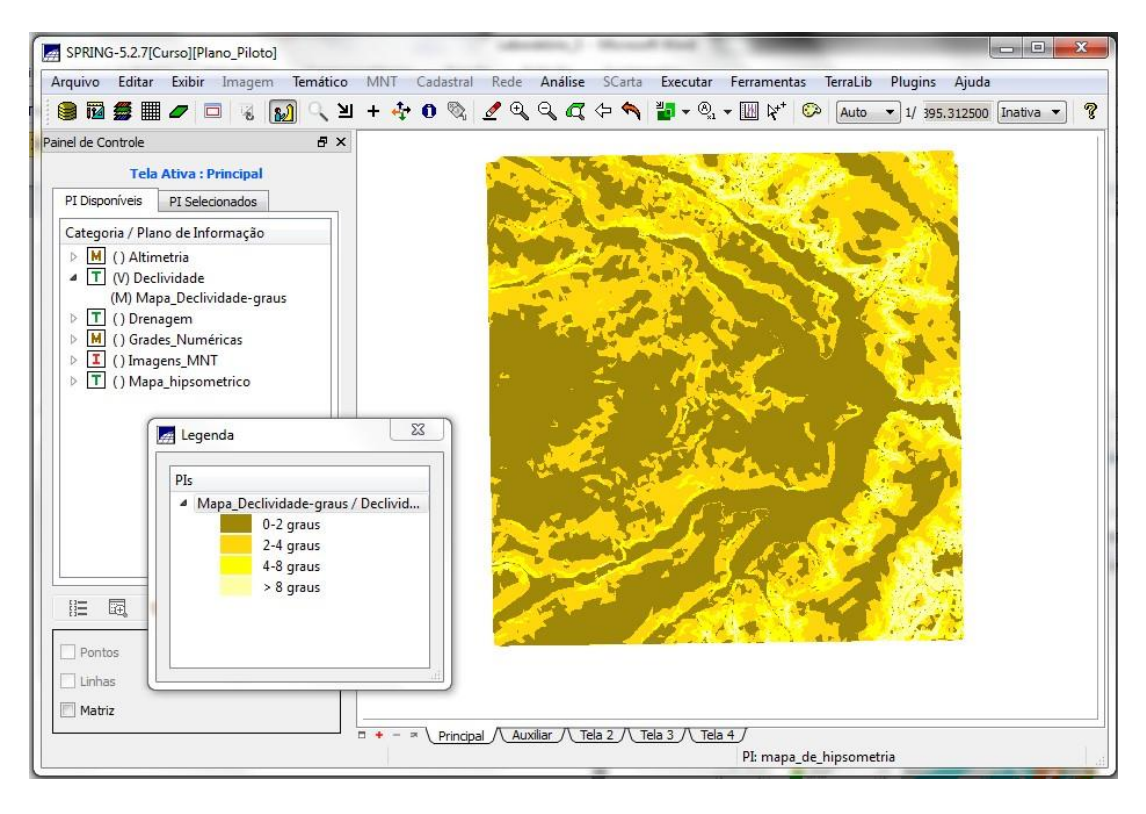

## *Exercício 8 - Fatiamento de Grade Numérica – Mapa de Declividade*

Mapa de declividade gerado a partir do fatiamento de grade regular

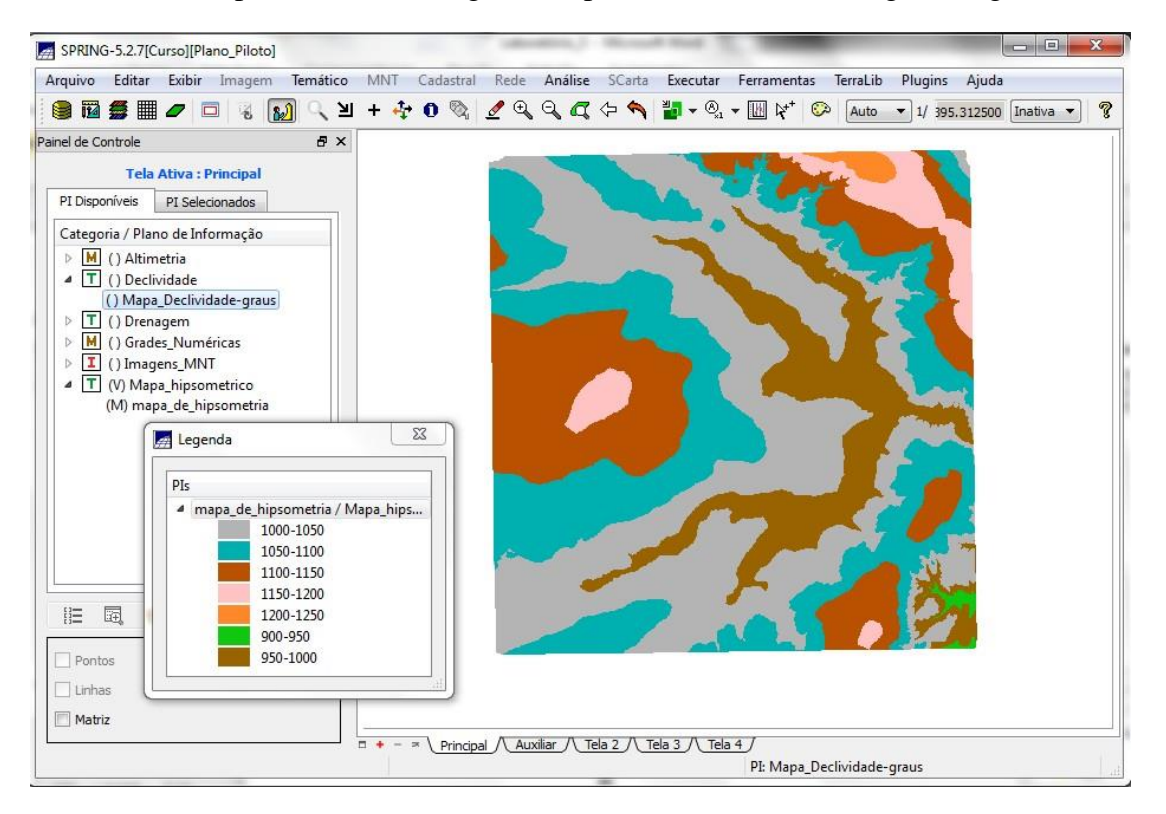

# *Exercício 9 - Geração de Perfil a partir de grades*

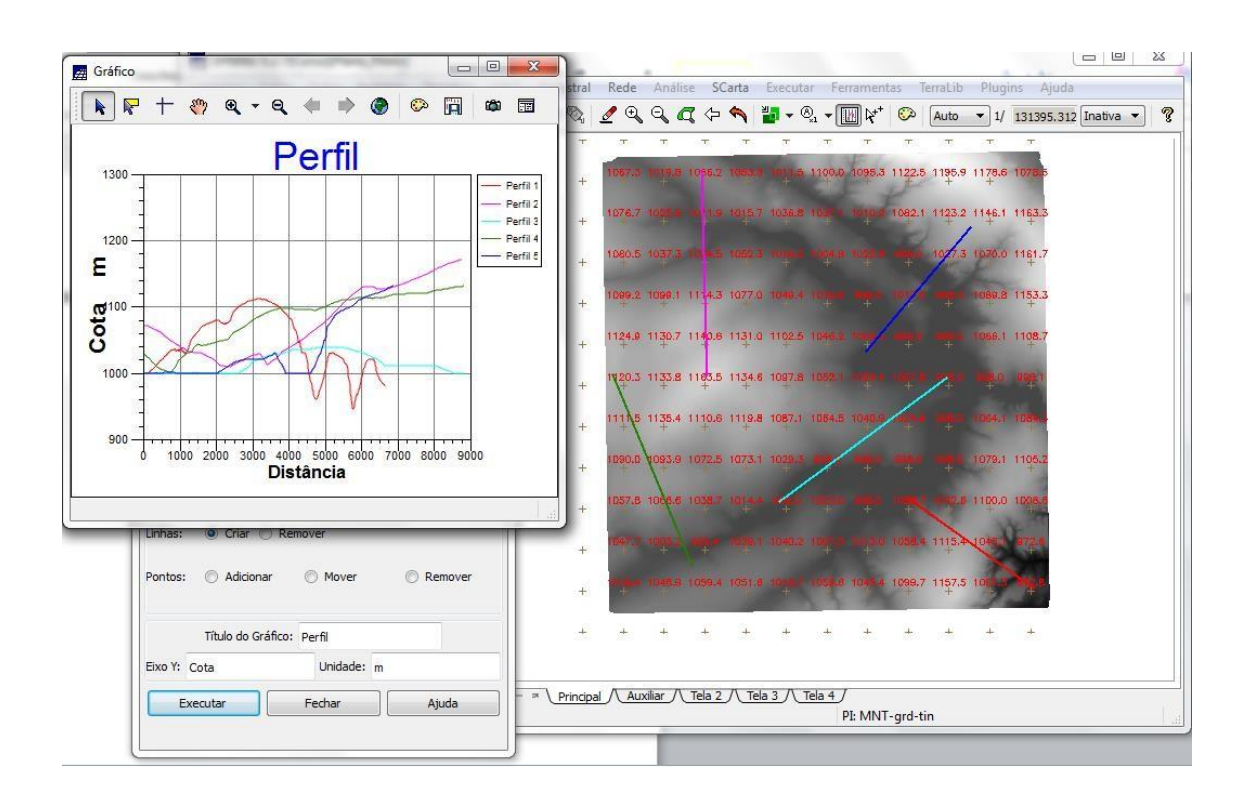

Geração de um gráfico com vários perfis do terreno a partir do traçado de linhas aleatórias no terreno.

*Exercício 10 - Visualização de Imagem em 3D*

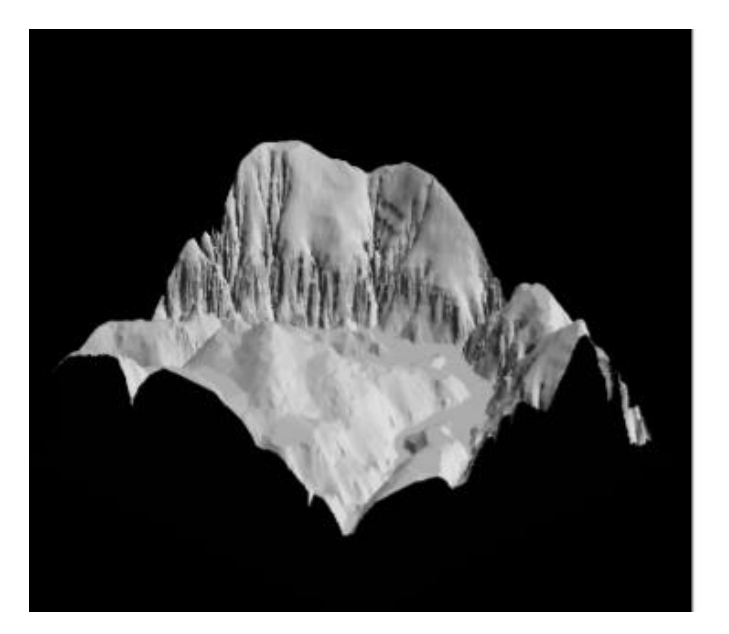

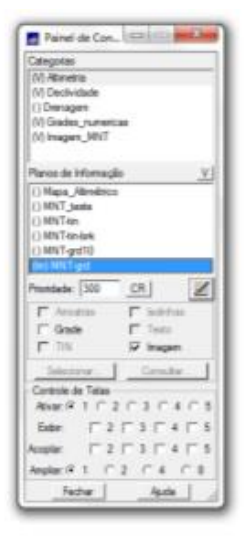

**Conclusões:** Essa prática permitiu a manipulação de dados numéricos num ambiente de Spring, além de oferecer informações para a criação de grades retangulares e triangular, mapas de declividade, perfis e diferentes formas de visualização dos dados MNT. A manipulação desses dados proporcionaram consolidar os conceitos adquiridos em sala de aula.